## **PAS À PAS : INSTALLATION, VIA LE RÉSEAU, DE LA TEX LIVE 2024**

La TEX Live 2024 vient de sortir. Pour les plus adeptes des nouveautés de monde de TEX, c'est donc l'heure d'une installation toute fraîche. Notre cher Denis Bitouzé a produit un document très complet et très détaillé que vous pouvez consulter ici :

## <https://dgxy.link/en-ligne0>

Denis détaille l'installation sur quasiment tous les systèmes. Pour les systèmes Unix, il préconise une installation à partir du téléchargement de l'image .iso. Ce n'est pas ma méthode d'installation préférée, je préfère la *net-install* pour laquelle on ne télécharge que le script perl de lancement d'installation. À la suite de son exécution, le contenu de la TFX Live est téléchargé extension par extension : cette installation nécessite donc une connexion à internet stable.

Je vais décrire ici, pas à pas, l'installation que j'ai effectuée sous GNU/Linux ainsi que sous MacOSX. Cette installation se fait en ligne de commande dans un terminal. Cela peut être un peu effrayant, mais une fois que l'on a pris le pli, c'est d'une efficacité redoutable. Je vais traiter le cas simple d'une installation complète où l'on conserve la plupart des valeurs par défaut. Si vous souhaitez personnaliser davantage votre installation (par exemple n'installer qu'une sélection d'extensions), vous trouverez les informations nécessaires dans le guide complet traduit en français à l'adresse suivante : <https://tug.org/texlive/doc/texlive-fr/texlive-fr.html>

## **Téléchargement et préparation**

Il faut commencer par télécharger l'archive .tar.gz. Pour cela, on va se placer dans un répertoire de travail temporaire, par exemple /tmp, et récupérer l'archive avec la commande wget (mais cela pourrait être fait aussi avec curl).

```
$ cd /tmp
```

```
/tmp $ wget
/tmp $ https://mirror.ctan.org/systems/texlive/tlnet
  /install-tl-unx.tar.gz
```
Une fois cette archive téléchargée, nous allons l'extraire avec la commande suivante :

```
/tmp $ zcat < install-tl-unx.tar.gz | tar xf -
```
Il suffira ensuite de se déplacer dans le répertoire ainsi créé : son nom commence par install-tl suivi d'une date (le jour de la rédaction de cet article, il s'agit de install-tl-20240326). Pour se déplacer dans le

répertoire sans saisir la date de la TFX Live, on peut utiliser la commande suivante :

```
/tmp $ cd install-tl-*
```
Ça y est : nous sommes prêts à lancer l'installation.

## **Installation**

Nous présentons une installation en root pour que cette installation soit accessible à tous les utilisateurs et utilisatrices de la machine.

Pour lancer l'installation, il suffit de lancer la commande suivante :

**/tmp/install-tl-20240326** sudo perl install-tl Loading https://mirror.ibcp.fr/pub/CTAN/systems/texlive /tlnet/tlpkg/texlive.tlpdb Installing TeX Live 2024 from: https://mirror.ibcp.fr/ pub/CTAN/systems/texlive/tlnet (not verified) Platform: universal-darwin => 'MacOSX current (10.14-) on ARM/x86\_64' Distribution: net (downloading) Using URL: https://mirror.ibcp.fr/pub/CTAN/systems/ texlive/tlnet Directory for temporary files: /tmp/dqNvdqMuYz An existing installation of TeX Live has been found in /usr/local/texlive/2023 If you want its selection of schemes/collections and various options to be used, press `y', otherwise anything else. Import settings from previous TeX Live installation: (y /n): Dans mon cas, la T<sub>F</sub>X Live 2023 étant déjà installée, l'installateur de la

version 2024 le détecte et me propose d'importer les réglages opérés pour l'installation de la version 2023, ce à quoi j'ai répondu oui en tapant y puis sur la touche  $\leftarrow$ .

Le terminal affiche alors les lignes suivantes :

```
========> TeX Live installation procedure <=======
   Letters/digits in <angle brackets> indicate
   menu items for actions or customizations
help=> https://tug.org/texlive/doc/install-tl.html
```

```
Detected platform: MacOSX current (10.14-) on ARM/
x86_64
```

```
<B> set binary platforms: 1 out of 15
 <S> set installation scheme: scheme-custom
 <C> set installation collections:
     40 collections out of 41, disk space required:
 8647 MB (free: 816603 MB)
 <D> set directories:
   TEXDIR (the main TeX directory):
     /usr/local/texlive/2024
   TEXMFLOCAL (directory for site-wide local files):
     /usr/local/texlive/texmf-local
   TEXMFSYSVAR (directory for variable and
 automatically generated data):
     /usr/local/texlive/2024/texmf-var
   TEXMFSYSCONFIG (directory for local config):
     /usr/local/texlive/2024/texmf-config
   TEXMFVAR (personal directory for variable and
 automatically generated data):
     ~/Library/texlive/2024/texmf-var
   TEXMFCONFIG (personal directory for local config):
     ~/Library/texlive/2024/texmf-config
   TEXMFHOME (directory for user-specific files):
     ~/Library/texmf
 <O> options:
   [ ] use letter size instead of A4 by default
   [X] allow execution of restricted list of programs
  via \write18
   [X] create all format files
   [X] install macro/font doc tree
   [X] install macro/font source tree
   [ ] create symlinks to standard directories
 <V> set up for portable installation
Actions:
 <I> start installation to hard disk
 <P> save installation profile to 'texlive.profile'
 and exit
 <Q> quit
 Enter command:
```
Ici, pour que les programmes installés soient directement accessibles, je conseille de créer les liens symboliques dans les répertoires standards (*create symlinks to standard directories*). En effet, pour qu'on puisse avoir accès aux programmes sous Unix, il faut que les exécutables soient dans des répertoires que le système d'exploitation explore. Ici, on tapera O puis  $\leftarrow$  pour configurer les options. Une fois cela fait, le prompt du terminal affiche :

```
==================================================
Options customization:
<P> use letter size instead of A4 by default: [ ]
<E> execution of restricted list of programs: [X]
 <F> create all format files: [X]
 <D> install font/macro doc tree: [X]
 <S> install font/macro source tree: [X]
 <L> create symlinks in standard directories: [ ]
           binaries to:
           manpages to:
               info to:
Actions: (disk space required: 8647 MB)
 <R> return to main menu
<Q> quit
Enter command:
```
À cette demande, on répondra par L suivi de  $\Box$ . Le programme d'installation nous demandera alors d'entrer de nouvelles valeurs pour le répertoire des binaires, celui de la documentation et celui des informations. Je conseille de laisser les valeurs par défaut et donc de laisser la réponse vide en tapant simplement trois fois sur  $\leftarrow$ .

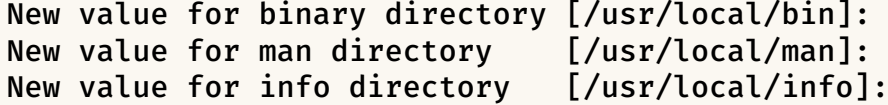

Le terminal affichera ensuite :

```
==================================================
Options customization:
<P> use letter size instead of A4 by default: [ ]
 <E> execution of restricted list of programs: [X]
 <F> create all format files: [X]
 <D> install font/macro doc tree: [X]
<S> install font/macro source tree: [X]
<L> create symlinks in standard directories: [X]
           binaries to: /usr/local/bin
           manpages to: /usr/local/man
               info to: /usr/local/info
Actions: (disk space required: 8647 MB)
 <R> return to main menu
 <Q> quit
Enter command:
```
Ce à quoi, puisque la configuration est faite, on retournera au menu principal en répondant R puis  $\Box$ .

Nous sommes alors prêts à lancer l'installation en répondant I puis  $\leftarrow$  à la demande d'action suivante :

```
...
<O> options:
[ ] use letter size instead of A4 by default
[X] allow execution of restricted list of programs via
   \write18
[X] create all format files
[X] install macro/font doc tree
[X] install macro/font source tree
[X] create symlinks to standard directories
<V> set up for portable installation
Actions:
<I> start installation to hard disk
<P> save installation profile to 'texlive.profile' and
  exit
<Q> quit
Enter command: I
```
Une fois cela fait, l'installation débutera et vous devriez alors voir quelque chose comme :

```
Installing to: /usr/local/texlive/2024
Installing [1/4, time/total: ??:??/??:??]: hyphen-base
   [23k]
Installing [2/4, time/total: 00:00/00:00]: kpathsea
   [1065k]
Installing [3/4, time/total: 00:00/00:00]: texlive-
  scripts [537k]
Installing [4/4, time/total: 00:01/00:01]: texlive.
   infra [557k]
Time used for installing the packages: 00:01
Installing [0001/4680, time/total: ??:??/??:??]: 12many
    [376k]
Installing [0002/4680, time/total: 00:00/00:00]: 2up
   [56k]
Installing [0003/4680, time/total: 00:00/00:00]:
  a0poster [119k]
Installing [0004/4680, time/total: 00:00/00:00]: a2ping
    [69k]Installing [0005/4680, time/total: 00:01/01:59:51]:
   a2ping.universal-darwin [1k]
Installing [0006/4680, time/total: 00:01/01:59:47]:
  a4wide [133k]
Installing [0007/4680, time/total: 00:01/01:38:38]:
```

```
a5comb [91k]
Installing [0008/4680, time/total: 00:01/01:28:01]:
  aaai-named [6k]
Installing [0009/4680, time/total: 00:01/01:27:30]:
   aalok [187k]
Installing [0010/4680, time/total: 00:01/01:11:43]:
   aastex [1188k]
Installing [0011/4680, time/total: 00:02/01:06:41]:
  abbr [4k]
Installing [0012/4680, time/total: 00:02/01:06:35]: abc
    [288k]
Installing [0013/4680, time/total: 00:02/58:58]: abnt
   [121k]
Installing [0014/4680, time/total: 00:02/56:16]:
  abntex2 [4508k]
Installing [0015/4680, time/total: 00:04/41:29]:
   abntexto [207k]
Installing [0016/4680, time/total: 00:04/40:19]:
  aboensis [34288k]
```
Une fois l'installation terminée, vous aurez, à la fin, le message suivant :

Bienvenue sous TeX Live ! Voir /usr/local/texlive/2024/index.html pour les liens vers la documentation.

Le site web TeX Live (https://tug.org/texlive/) fournit toutes les mises à jour et corrections. TeX Live est un projet commun des groupes d'utilisateurs de TeX dans le monde entier ; veuillez envisager de le soutenir en rejoignant le groupe qui vous convient le mieux.

La liste des groupes est disponible sur le Web à l'adresse https://tug.org/usergroups.html.

Logfile: /usr/local/texlive/2024/install-tl.log

Ça y est, l'installation est terminée, et vous pouvez compiler vos documents avec les programmes de la dernière TEX Live !

N'hésitez pas à mettre à jour régulièrement votre distribution pour avoir accès aux nouveautés, notamment documentées dans la bonne *vieille* veille TEXnologique de cette *Lettre*, avec la commande suivante :

\$ sudo tlmgr update --all

Bonnes compilations !

**M** 

Maxime Chupin